#### Virtual Private Network

pmli

# What is a VPN

 $\Box$  Used to connect two private networks together via the Internet

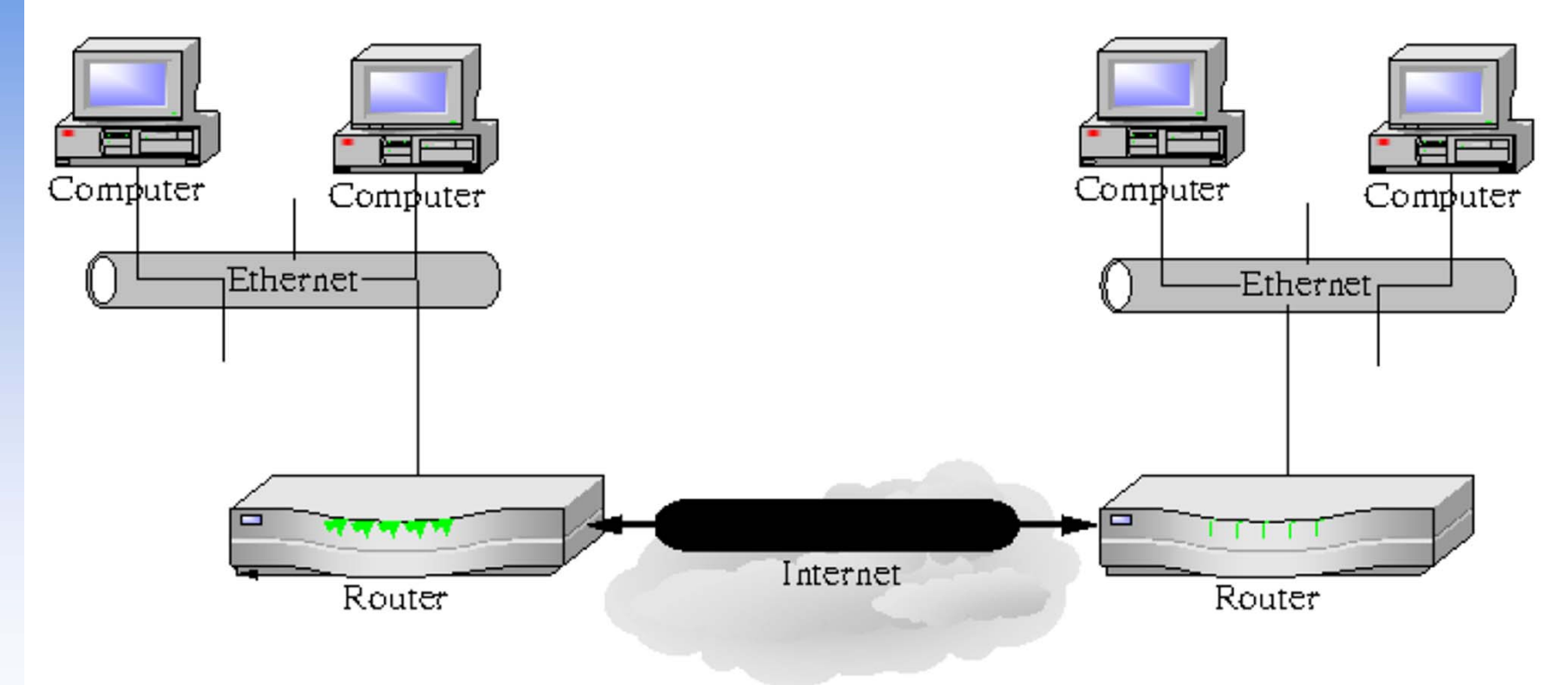

# What is a VPN

 $\Box$  Used to connect remote users to a private network via the Internet

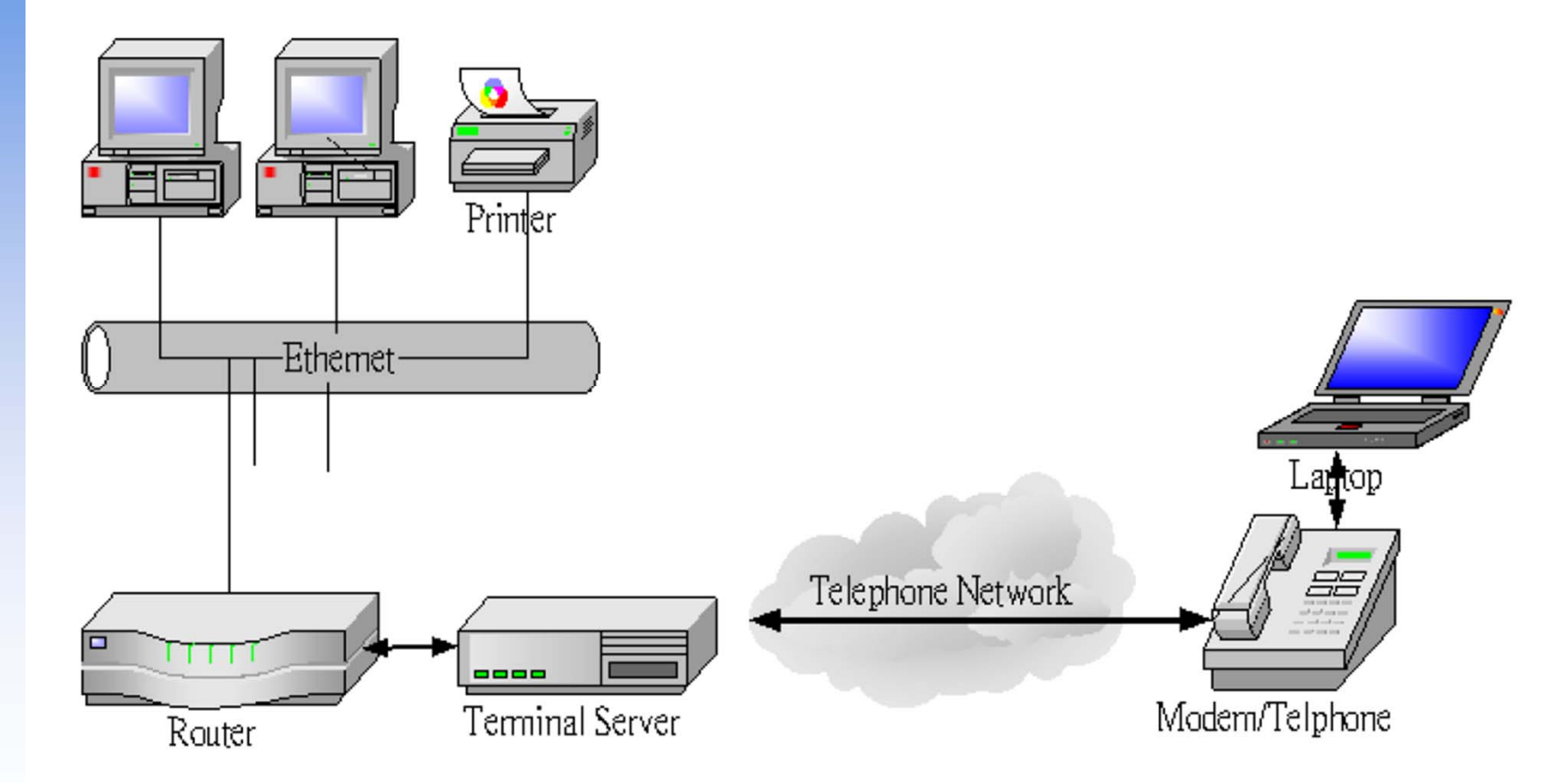

# Why?

T1 connections between San Francisco and New York City: \$10,000/mo Dial-in access from Denver and Chicago to San Francisco: \$600/mo

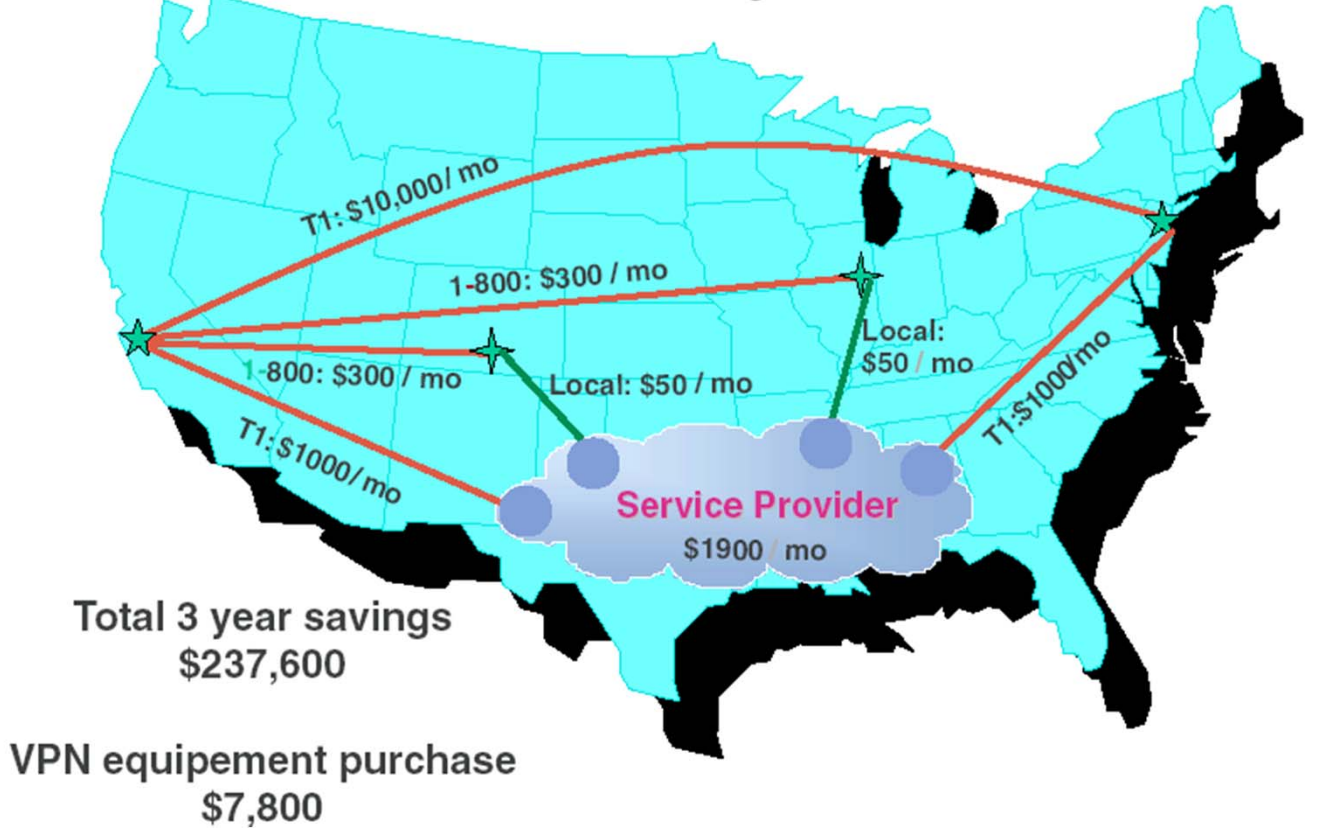

#### Virtual Private Network

- $\Box$  VPN connects the components of one network over another network by tunnel through the public network with security and features formerly available only in private network
- **Q** VPN saves the cost of dedicated line
- **Q** Brief: VPN is Secure Tunnel

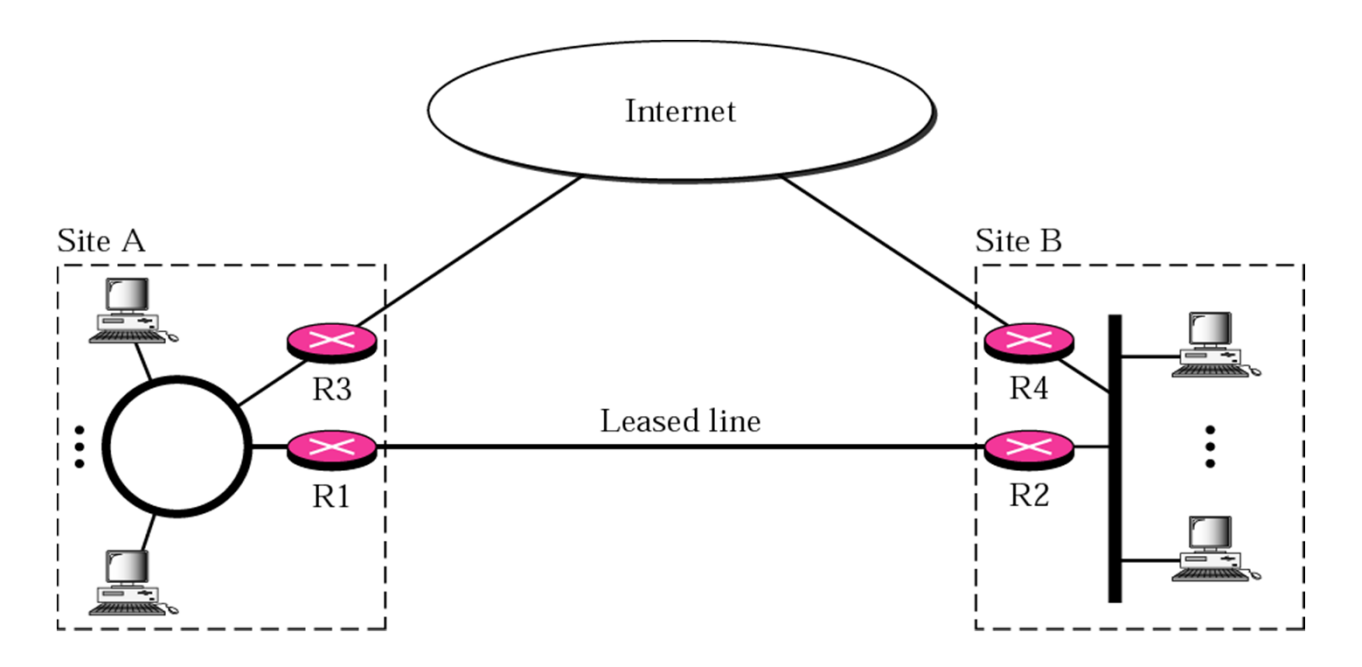

# What a VPN needs?

#### VPNs must be encrypted

• so no one can read it

VPNs must be authenticated

 $\Box$  No one outside the VPN can alter the VPN

All parties to the VPN must agree on the security properties

#### Tunneling

#### $\Box$ Core technology

 $\bullet$ VPN consists of a set of point to point connections tunnelled over the Internet

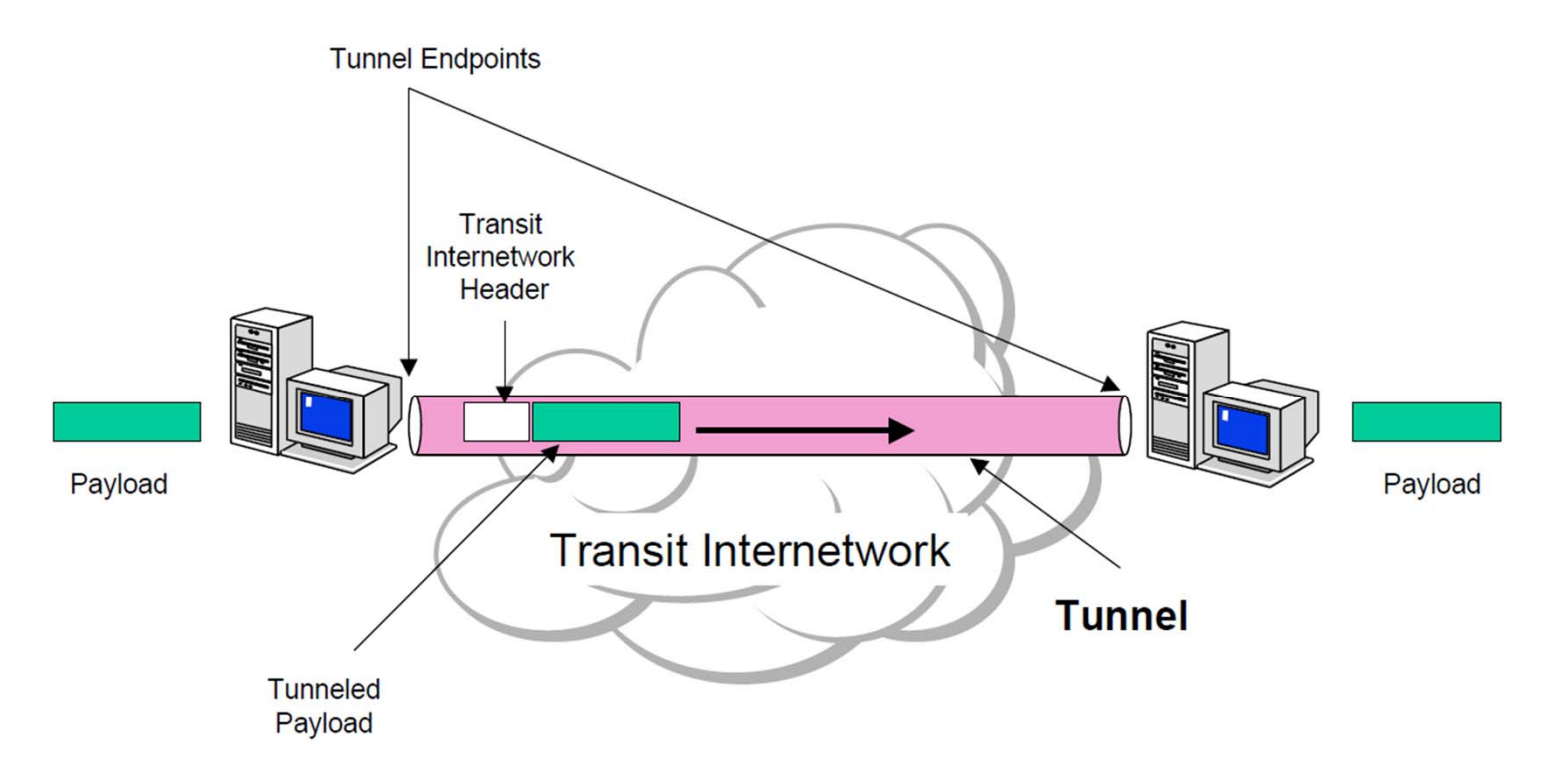

7

#### Encapsulation

- $\sqcup$  In order to achieve tunneling, the packets are encapsulated as the payload of packets
	- $\bullet$  Payloads, to and from addresses, port numbers and other standard protocol packet headers
	- $\bullet$ As seen by the external routers carrying the connection

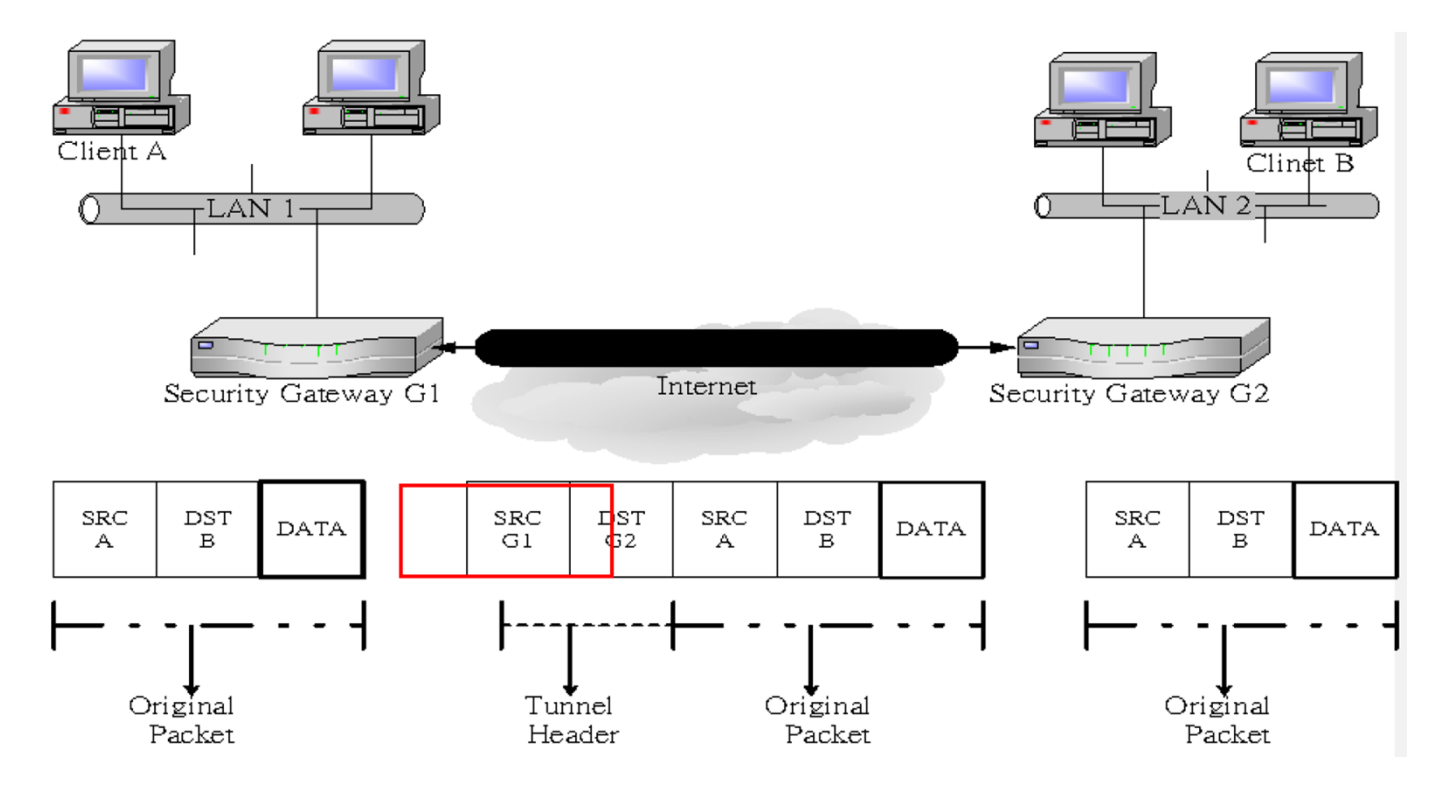

## Implementations

□ Point-to-Point Tunneling Protocol (PPTP)

• RFC 2637

□ Layer 2 Tunneling Protocol (L2TP)

 $\bullet$ RFC 2661

 $\Box$ IPSec Tunnel Mode

• RFC 2401

□ Secure Socket Tunneling Protocol (SSTP)

# PPTP

#### $\sqcup$  **Point-to-Point Tunneling Protocol** (PPTP) is a method for implementing VPN

- PPTP doesn't describe encryption or authentication
	- $\triangleright$  Rely on the PPP protocol
- $\bullet$  PPTP was the first VPN protocol that was supported by Microsoft Dial-up Networking
- $\bullet$ Microsoft 2003 and higher also support the PPTP protocol
- $\bullet$  In Microsoft, the tunneled PPP traffic can be authenticated with PAP, CHAP, Microsoft CHAP V1/V2

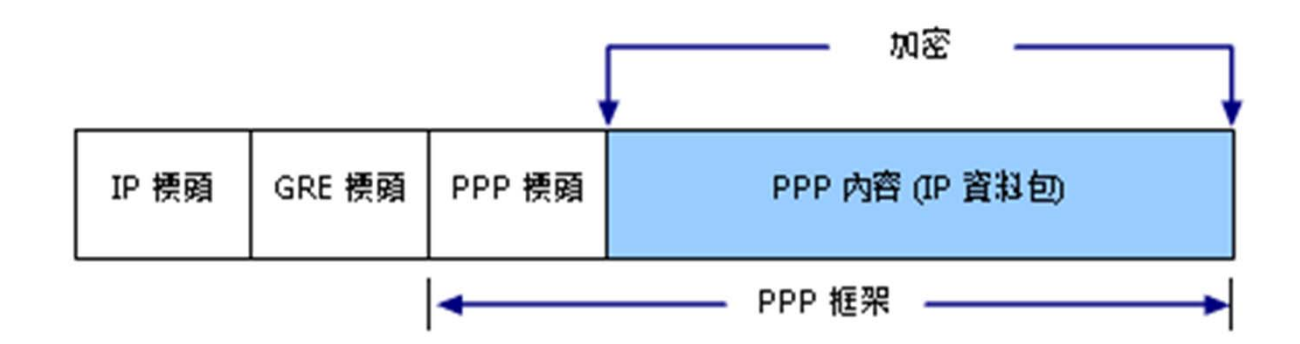

## Security of PPTP protocol

 $\Box$  PPTP has been the subject of many security analyses and serious security vulnerabilities have been found

- •MSCHAP-v1 is fundamentally insecure
- • MSCHAP-v2 is vulnerable to dictionary attack on the captured challenge response packets
- $\Box$  The PPP payload can be encrypted by using Microsoft Point to Point Encryption (MPPE) when using MSCHAPv1/v2
- EAP-TLS is the superior authentication choice for PPTP

# PPTP: Security

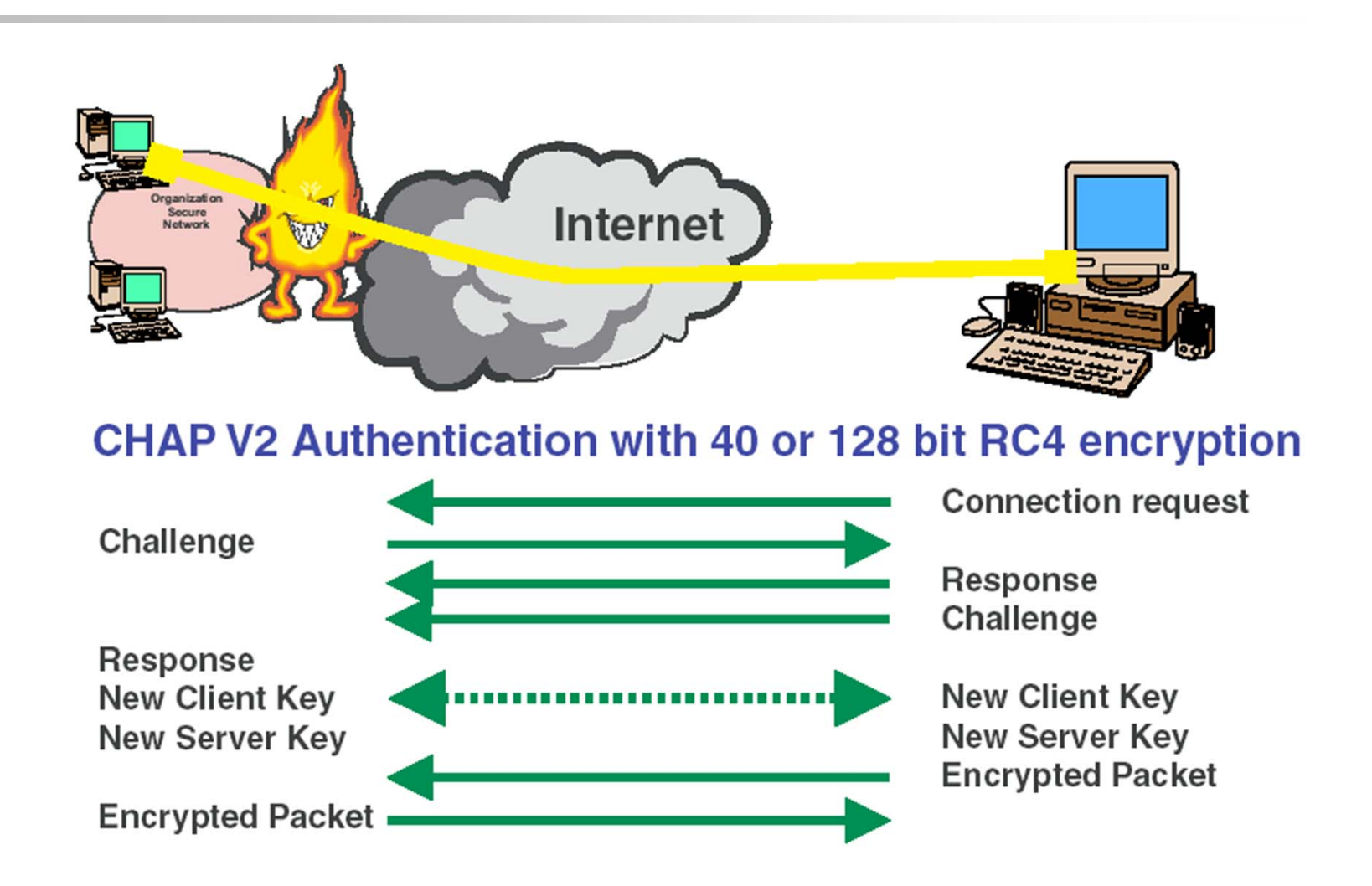

 $(12)$ 

## mpd

- $\Box$  Mpd is a netgraph(4) based implementation of the multi-link PPP protocol for FreeBSD
	- $\bullet$ /usr/ports/net/mpd5

#### $\Box$  startup

•vi /etc/rc.conf

gateway\_enable="YES" mpd\_flags="-b" mpd\_enable="YES" /usr/local/etc/rc.d/mpd5 {start|stop|restart|rcvar|status}

#### $\Box$ Configuration files

- $\bullet$  /usr/local/etc/mpd5/
	- mpd.conf
	- mpd.secret

#### mpd authentication

#### /usr/local/etc/mpd5/mpd.secret

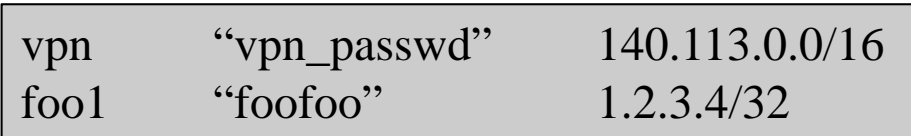

- plain text
- $\bullet$ chmod 600 mpd.secret

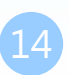

#### mpd configuration

#### $\Box$ mpd.conf

- $\bullet$ Consists of a *label* followed by a sequence of mpd commands
- $\bullet$ A label begins at the first column and ends with a colon character
- • Commands are indented with a tab character and follow the label on the next and subsequent lines

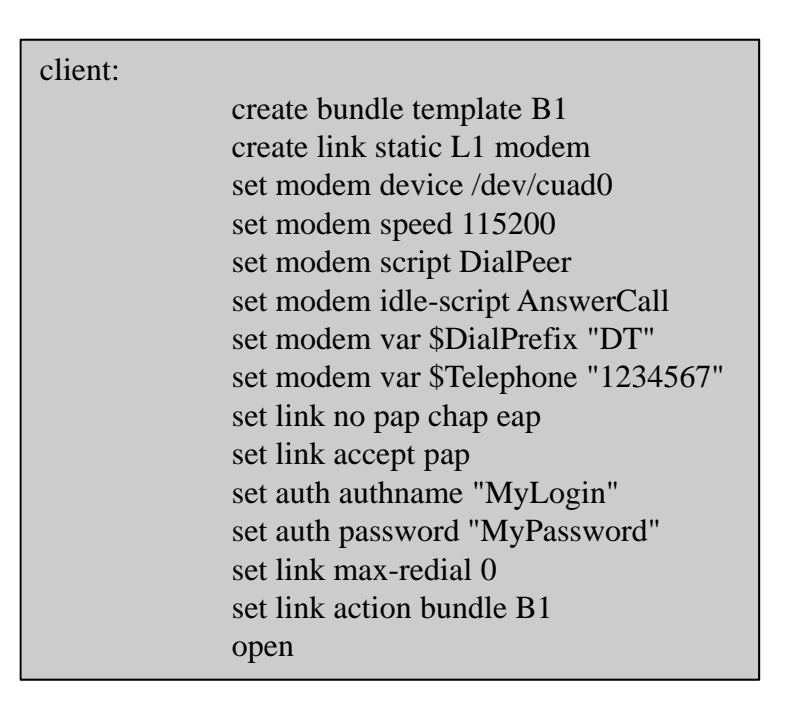

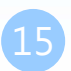

 $\rightarrow$  $\mathbf{C}$ 

#### mpd configuration  $\Box$ startup section

 $\bullet$ Version 4.0b2

Added a new startup section to the config-file, wich is loaded once at startup

Traffic filters: Traffic limits:  $<<$  Back

#### startup: Multi-link PPP Daemon ... x # configure mpd users ← → C = 1 ☆ http://192.168.7.1:5006/cmd?bund%20DerekVPN-1&show%20ifac set user foo1 bar1Multi-link PPP Daemon for FreeBSD # configure the console  $<<$  Back set console self 127.0.0.1 5005[1 bund DerekVPN-1 [VPNLINK-1] show iface set console open Interface configuration: Name :  $ng0$  $: 1500$  bytes # configure the web server Maximum MTU Idle timeout : 1800 seconds Session timeout : 0 seconds set web self 0.0.0.0 5006 Event scripts  $\cdot$  . <br> <br> - . up-script down-script  $\pm$  10 set web openInterface options: on-demand disable proxy-arp enable enable topmssfix Multi-link PPP Daemon ... X  $\overline{4}$ tee disable disable nat  $n$ atflow-in disable f 1 ☆ http://192.168.7.1:5006/ netflow-out disable netflow-once disable ipacct disable Interface status: Admin status : CLOSED Multi-link PPP Daemon for FreeBSD Status IIP Session time : 192 seconds Idle timeout : 1800 seconds : 1396 bytes **MTTT** IP Addresses  $: 192.168.7.1/32 \rightarrow 192.168.7.50$ Current status summary Dynamic routes via peer: IPFW pipes: IPFW queues IPFW tables: IPFW rules:

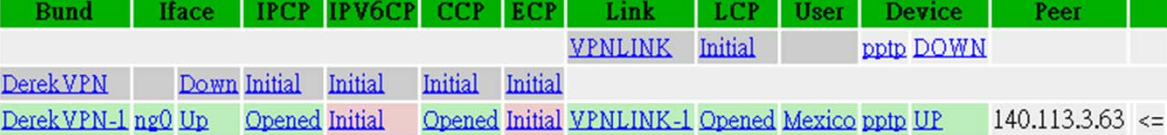

### mpd configuration

- $\Box$  default section
	- •Set interface
	- $\triangleright$  ip range •Set bundle name
	- •Link layer configuration

default:

load pptp\_server

pptp\_server:

# Define dynamic IP address pool. set ippool add VPNPOOL 192.168.1.50 192.168.1.99 # Create clonable bundle template create bundle template VPN

mpd layers

set iface enable proxy-arp set iface idle 1800set iface enable tcpmssfix # adjust incoming and outgoing TCP SYN segments (MTU) set ipcp yes vjcomp # Van Jacobson TCP header compression # Specify IP address pool for dynamic assigment. set ipcp ranges 192.168.1.1/32 ippool VPNPOOL

interface -> ipcp -> compression -> encryption -> bundle -> links

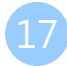

#### mpd configuration

 $\Box$ default section

> $\bullet$ Link layer configuration

pptp\_server:

…. (skip) # Create clonable link template named L create link template VPNLINK pptp # Set bundle template to use set link action bundle VPN# Multilink adds some overhead, but gives full 1500 MTU. set link enable multilink # Address and control field compression, save 2 bytes, # Protocol field compression, save 1 byte set link yes acfcomp protocomp set link keep-alive 10 60 # Configure PPTP set pptp self 1.2.3.4 set link enable incoming

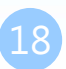

#### Encryption

 $\Box$ Microsoft Point-to-point compression (MPPC) CCP subprotol

•'mppc' option should be enabled at the CCP layer

# The five lines below enable Microsoft Point-to-Point encryption # (MPPE) using the ng\_mppc(8) netgraph node type. set bundle enable compression set ccp yes mppc set mppc yes e40 set mppc yes e128 set mppc yes stateless

#### mpd configuration

#### $\Box$ Minimum configuration

startup: default: set ippool add VPNPOOL 192.168.1.11 192.168.1.15 create bundle template NAVPN set ipcp ranges 192.168.1.1/32 ippool VPNPOOL create link template VPNLINK pptp set link action bundle NAVPNset link no pap chap eap set link enable chap-msv2 set pptp self 1.2.3.4 set link enable incoming

http://mpd.sourceforge.net/doc5/mpd.html

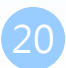

# syslog

#### $\Box$ Modify /etc/syslog.conf

!mpd

\*.\* /var/log/mpd.log

- $\Box$ touch /var/log/mpd.log
- $\Box$ /etc/rc.d/syslogd reload

22

#### VPN client

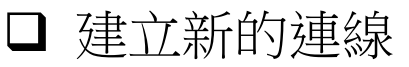

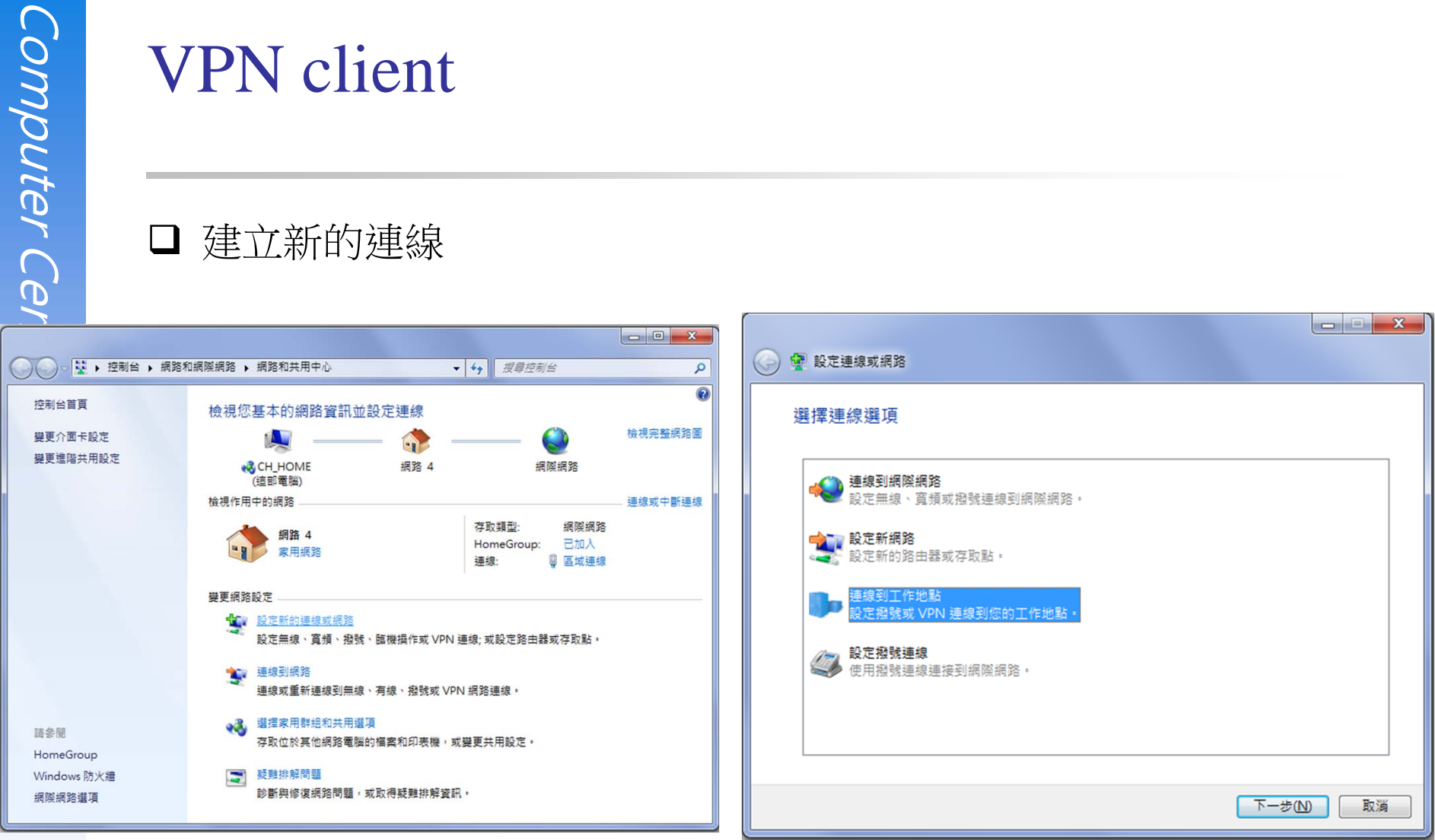

#### VPN client

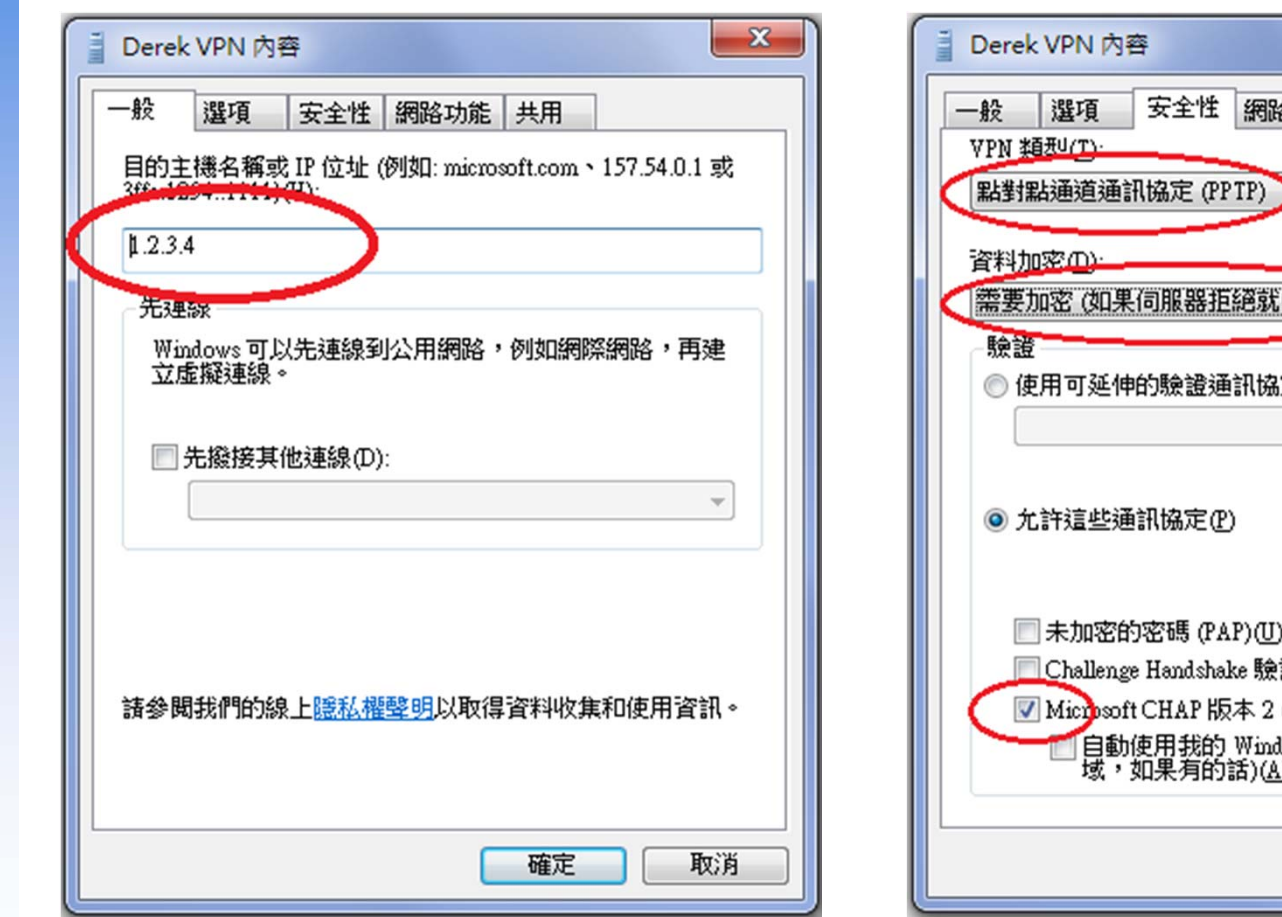

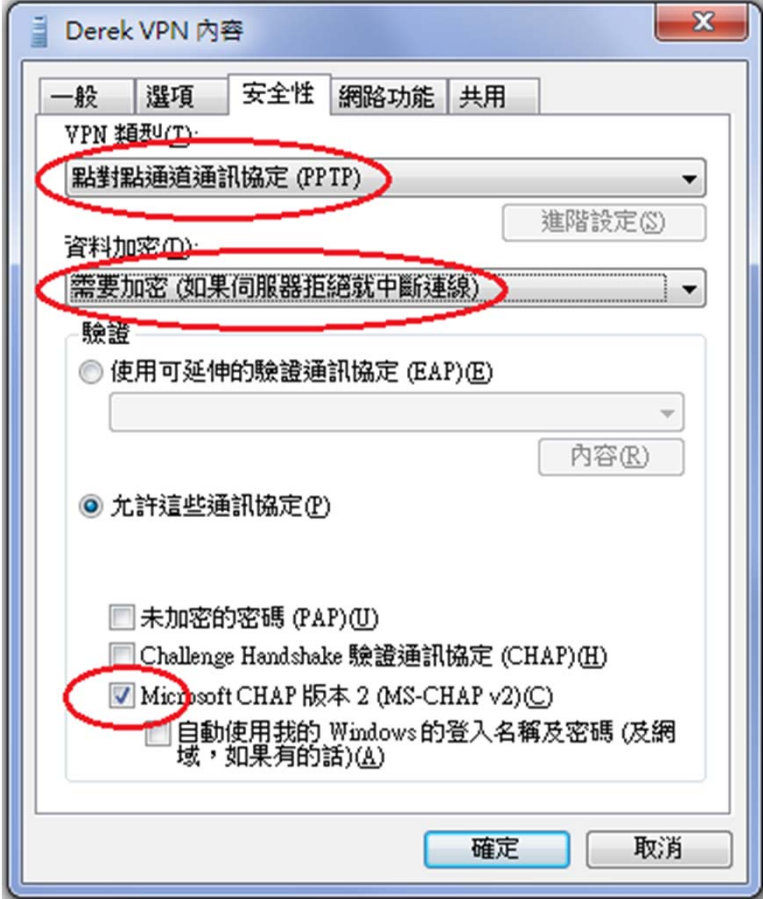

 $2<sub>3</sub>$